## Logging On

You're a couple clicks from the best studying session yet!

**Upswing** 

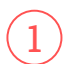

Go to [limestone.upswing.io](http://gadsdenstate.upswing.io/) and use your Blackboard username and password.

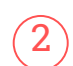

Select Meet with a Tutor on the home page, or click Tutoring on the left-side panel.

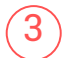

Type Online Writing Lab in search bar.

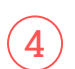

Once you've selected a tutor, you can start or schedule a session online.

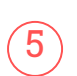

When your online session is about to start, select Go to Room in the [Upcoming](http://gadsdenstate.upswing.io/) Sessions section.

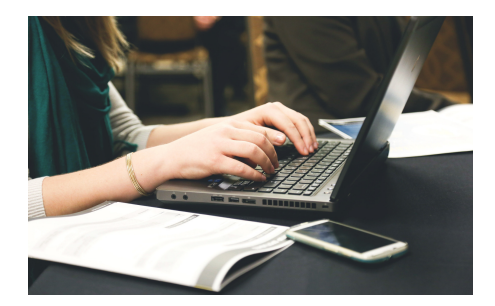